## **ZOOM** Checklist: Healthcare Patient Best Practices

Be prepared for your virtual visit by checking off this list of best practices!

## Before your visit

- **Download the Zoom app** on your computer or mobile device at **[zoom.us/download](http://zoom.us/download)** for the best experience.
- $\Box$  Make sure you have a good WiFi connection.
	- $\Box$  Set up close to your WiFi router.
	- $\Box$  If your WiFi connection is poor, connect to your router using an ethernet cable.
	- □ Watch **[this video](https://www.youtube.com/watch?v=UygPcBCFRrA)** for more tips on how to improve your WiFi at home.
- $\Box$  Try to find a space for your visit that is private, quiet, and without distractions.
- $\Box$  Look for a well-lit area, or use a lamp set behind your computer to light your face.
- $\Box$  Tidy up your background environment or sit in front of a wall/backdrop.
- $\Box$  Position your webcam at or slightly above eye level to create the feeling of having a face-to-face conversation with your provider.

## Join your Zoom video call 5 minutes early to make sure you're all set and can get started on tme!

- □ Not sure how to join your Zoom video call? Check out **[this Help Center article](https://support.zoom.us/hc/en-us/articles/201362193-Joining-a-Zoom-video-call)** to learn about all the ways you can join a Zoom video call.
- □ Test your **[audio](https://support.zoom.us/hc/en-us/articles/201362283-Testing-computer-or-device-audio)** and **[video](https://support.zoom.us/hc/en-us/articles/201362313-Testing-your-video)** so you can start your visit without delays.
- Make sure your **[camera is on](https://support.zoom.us/hc/en-us/articles/200941109-Participant-controls-in-a-meeting)**!

## During your visit

- $\Box$  Keep your video on so your provider can see you.
- □ Select **[Speaker View](https://support.zoom.us/hc/en-us/articles/201362323-Adjusting-screen-view-settings-during-a-virtual-meeting)** so you can see your provider better.

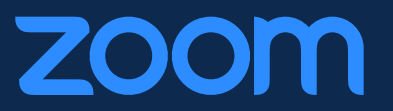